# *MATLAB: построение двумерных и трехмерных графиков функций одной и многих переменных*

# **Создание графиков для одномерных массивов в среде MATLAB в линейном виде**

**Общий вид:**

**plot(y) plot(x, s)**

#### **Описание:**

Команда **plot(y)** строит график элементов одномерного массива y в зависимости от номера элемента; если элементы массива y комплексные, то строится график **plot(real(y), imag(y))**.

Команда **plot(x, s)** позволяет выделить график функции, указав способ отображения линии, способ отображения точек, цвет линий и точек с помощью строковой переменной s, которая может включать до трех символов.

#### **Пример**

Построим график функции **y = cos(x)** на отрезке **[-π π** ] с шагом **π /500**:

```
 x = -pi:pi/1000:pi;
   y = cos(x);
 plot(y) 2
```
# Создание графиков для двумерных **массивов в среде MATLAB в линейном виде**

 $plot(x, y)$  $plot(x, y, s)$ plot(x1, y1, s1, x2, y2, s2, ...)

Описание:

Команда plot(x, y) соответствует построению обычной функции, когда одномерный массив х соответствует значениям аргумента, а одномерный массив у - значениям функции.

Команда plot(x, y, s) позволяет выделить график функции, указав способ отображения линии, способ отображения точек, цвет линий и точек с помощью строковой переменной s, которая может включать до трех символов.

#### Пример

Рассмотрим применение функции на примере графиков 2 функций:  $cos(x)$   $\mu cos(x) + sin(x)$ .

```
x1 = -pi:pi/1000:pi;y1 = cos(x1);y2 = sin(x1) + cos(x1);plot(x1',[y1' y2'])
```
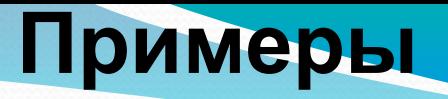

- plot(x,y,':','LineWidth',5,'MarkerSize',4)%график функции. LineWidth - ширина линии MarkerSize - размер маркера MarkerEdgeColor - цвет контура маркера (точки значения) MarkerFaceColor - цвет маркера (точки значения)
- plot(x,y1,'g',x,y2,'c','LineWidth',5,'MarkerSize',4) % постро ение двух графиков на одной системе координат.
- hold on %Команда построение нескольких графиков в одной сетки координат
- errorbar(x,y,err) %График с погрешностью
- grid on %Линии сетки

# **Спецификация для функции plot**

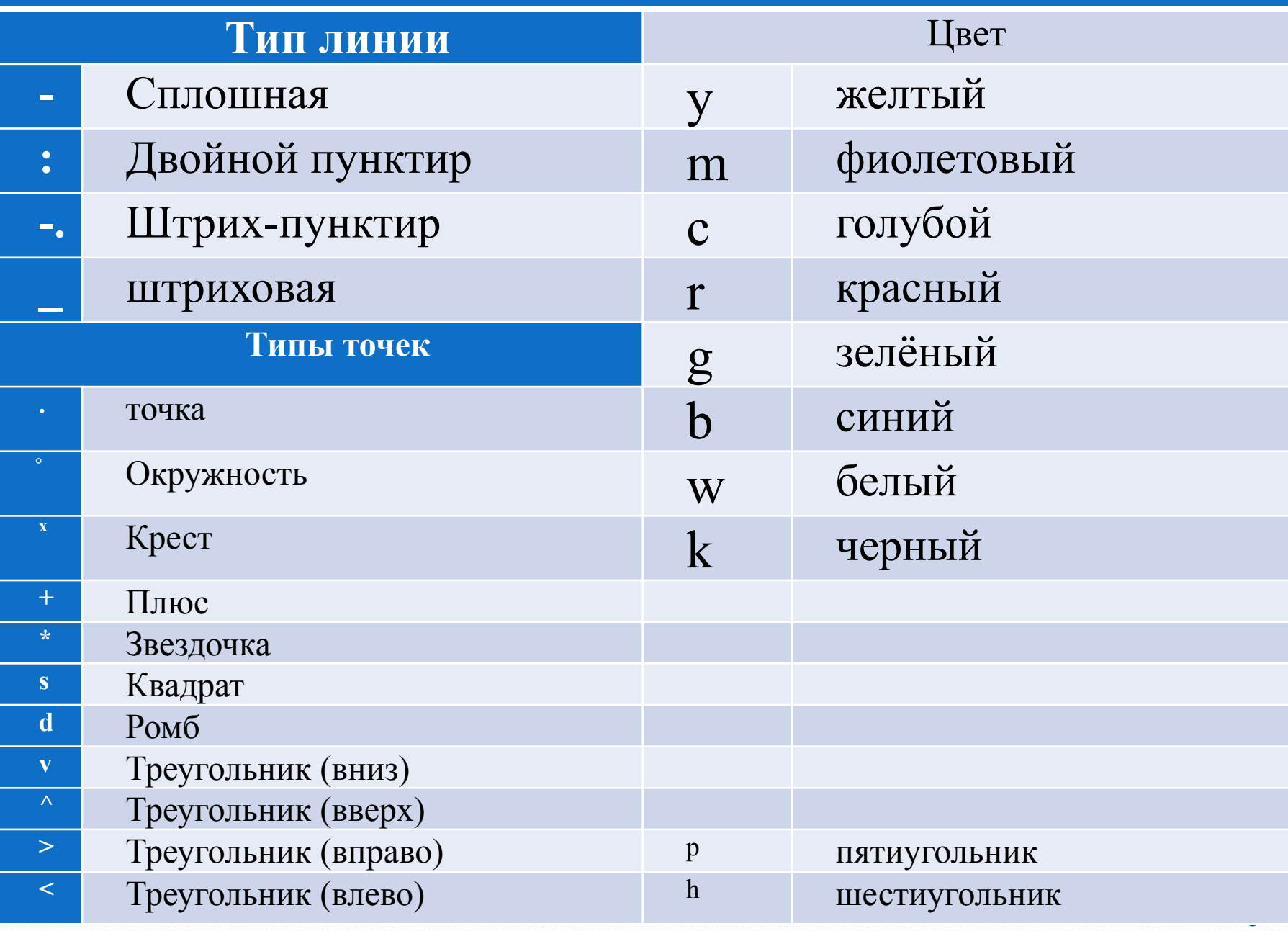

# **Создание двумерных графиков в среде MATLAB в логарифмическом виде**

**Общий вид:**

 **loglog(x, y) loglog(x, y, s) loglog(x1, y1, s1, x2, y2, s2, ...) Описание:**

Команды **loglog(...)** равносильны функциям **plot**, за исключением того, что они используют по обеим осям логарифмический масштаб вместо линейного.

### **Пример**

Построим график **y = x.\*exp(x)** в логарифмическом масштабе:

 **x = logspace(-1, 2);%Что значит эта функция? loglog(x, x.\*exp(x)) grid** 6

# Создание двумерных графиков в среде **МАТЕАВ в полулогарифмическом виде**

Общий вид:

 $semilogx(x, y)$  semilogy $(x, y)$  $semilogx(x, y, s)$  semilogy $(x, y, s)$ semilogx(x1, y1, s1, x2, y2, s2, ...) semilogy(x1, y1, s1, x2, y2, s2, ...)

Описание:

Команды semilogx(...) используют логарифмический масштаб по оси х и линейный масштаб по оси у.

Команды semilogy(...) используют логарифмический масштаб по оси у и линейный масштаб по оси х.

#### Пример

Построим график у = 5^х в полулогарифмическом масштабе по оси у:

```
x = 0:0.1:100;semilogy(x, 5^x)
grid
```
PS: нажмите на 1) белый квадрат сверху справа, 2) разноцветный столбец сверху справа в окне полученного изображения.

**Создание графиков в среде MATLAB в** 

### **полярных координатах**

**Общий вид: polar(phi, rho) polar(phi, rho, s)**

**Описание:**

Команды polar(...) реализуют построение графиков в полярных координатах, задаваемых углом phi и радиусом pho.

# **Пример**

Построим график функции rho = sin(phi) в полярных координатах  **phi = 0:0.001:2 \* pi; polar(phi, sin(phi))** <sup>8</sup>

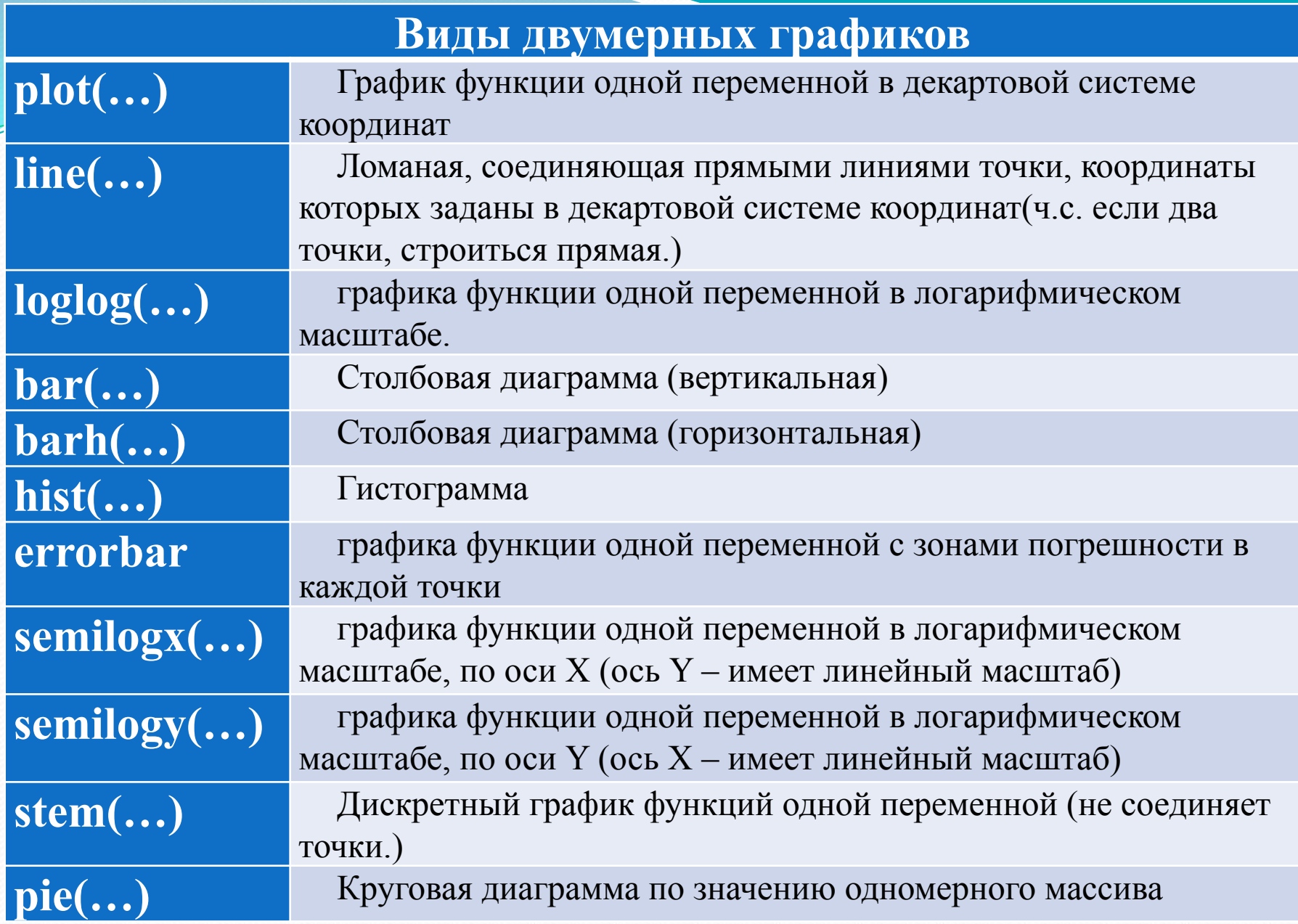

### Создание трехмерных графиков в виде

### линий и точек Общий вид:

 $plot3(x, y, z)$  $plot3(X, Y, Z)$  $plot3(x, y, z, s)$ plot3(x1, y1, z1, s1, x2, y2, z2, s2, ...) Описание:

Команды plot3(...) являются трехмерными аналогами функции plot(...). Команда plot3(x, y, z), где x, y, z - одномерные массивы одинакового размера, строит точки с координатами x(i), y(i), z(i) и соединяет их прямыми линиями.

#### Пример

Построим график функции z =x\*(x^2+y^2) в трехмерном пространстве.  $[x, y]$  = meshgrid([-2 : 0.1 : 2]);%вместо цикла – создание  $\frac{0}{0}$ сразу множества точек с координатами  $(x(i,j),y(i,j))$ , что позволит % легко записать значение координаты z через нужное выражение  $Z = X.* (X.^2 - Y.^2);$  $plot3(x, y, z)$ 10

# Создание трехмерных графиков в среде **MATLAB на сетчатой поверхности**

Общий вид:

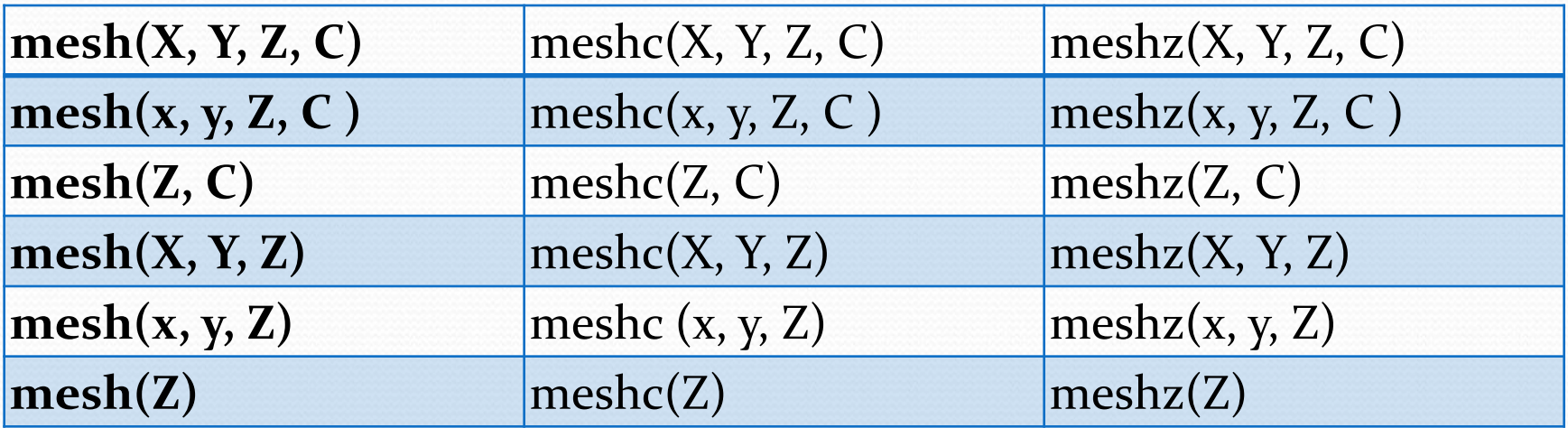

#### Описание:

Команда mesh(X, Y, Z, C) выводит на экран сетчатую поверхность для значений массива Z, определенных на множестве значений массивов Х и Ү.

#### Пример

Построим график функции z =x.\*(x.^2+y.^2) в трехмерном пространстве.

> $[x, y]$  = meshgrid([ -2 : 0.1 : 2 ]); - вместо цикла  $z=x*(x.^2 - y.^2);$  $mesh(x, y, z)$

# Создание трехмерных графиков на сетчатой

# затененной поверхности

#### Общий вид:

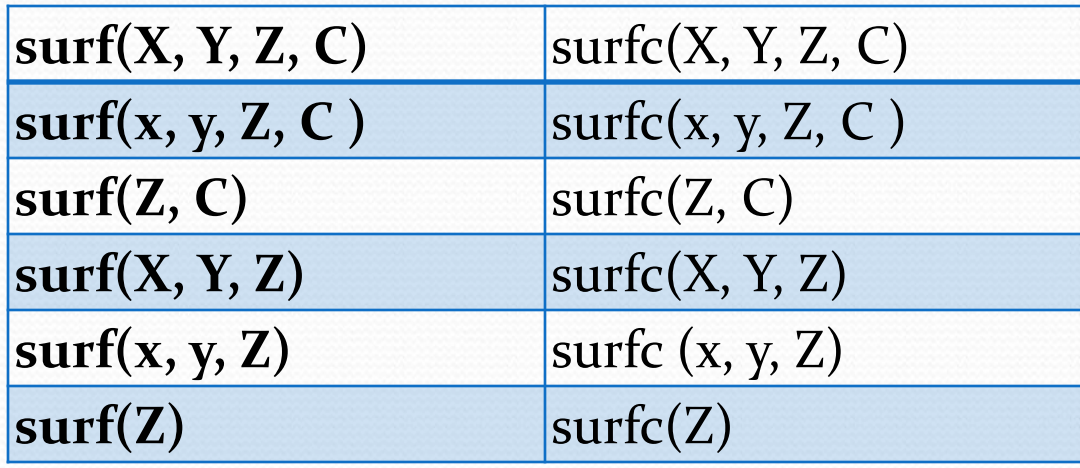

#### Описание:

Команда surf(X, Y, Z, C) выводит на экран сетчатую поверхность для значений массива Z, определенных на множестве значений массивов Х и Ү.

#### Пример

Построим график функции z =x.\*(x.^2+y.^2) в трехмерном пространстве.

 $[x, y]$  = meshgrid([ -2 : 0.1 : 2]); % вместо цикла  $z=x.*(x.^2 - y.^2);$  $surf(x, y, z)$ 

# Создание трехмерных графиков на сетчатой

# затененной поверхности

#### Общий вид:

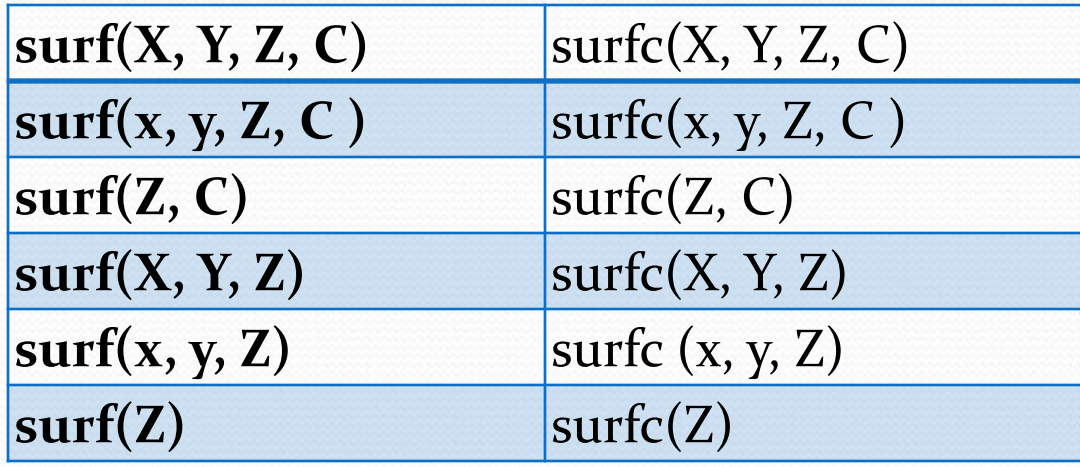

#### Описание:

Команда surf(X, Y, Z, C) выводит на экран сетчатую поверхность для значений массива Z, определенных на множестве значений массивов Х и Ү.

#### Пример

Построим график функции z =x.\*(x.^2+y.^2) в трехмерном пространстве.

 $[x, y]$  = meshgrid([ -2 : 0.1 : 2]); % вместо цикла  $z=x.*(x.^2 - y.^2);$  $surf(x, y, z)$